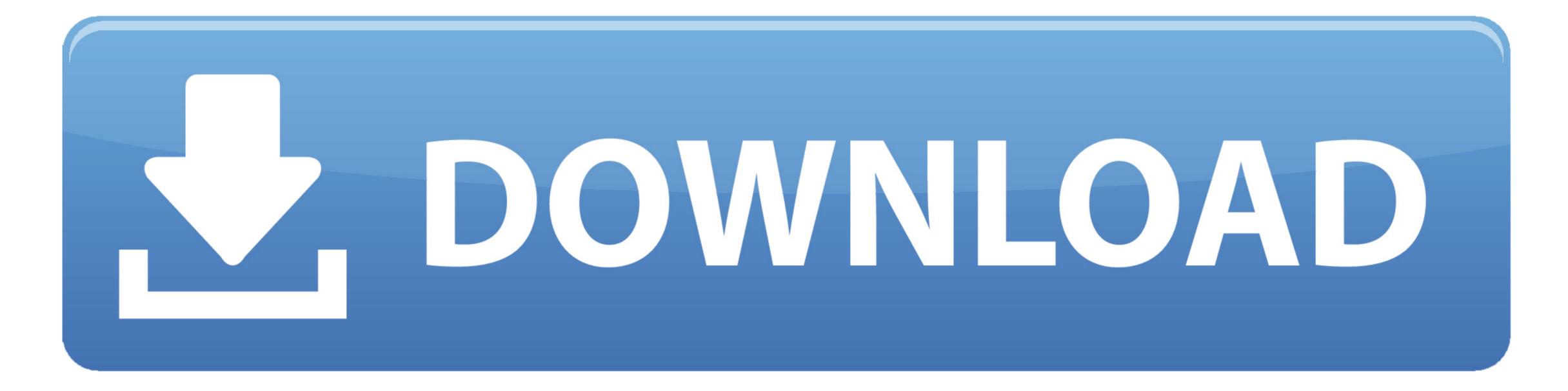

Download Kodi To Apple Tv1

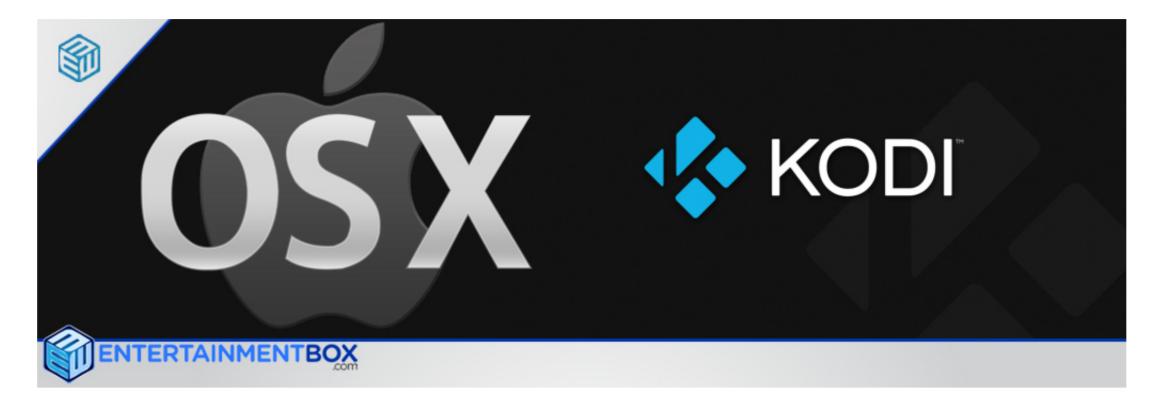

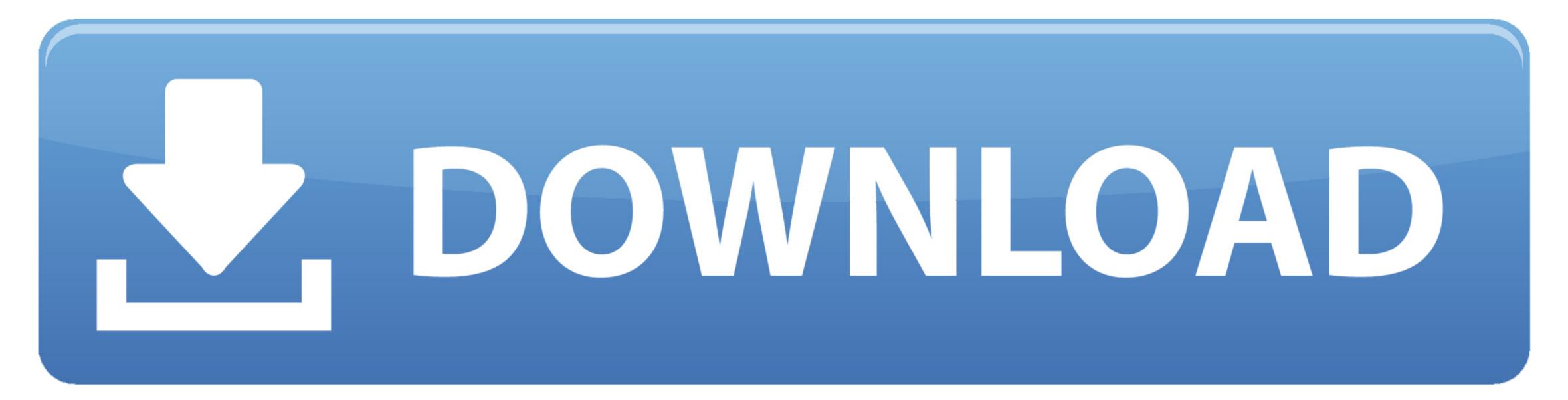

1/2

Step 2: Select the USB flash drive you with to use for the install, and click Start.. Step 5: The installer will automatically download the required Apple TV update file.. Kindly send me download link for apple tv3 jailbreak tool thanks a lot Jay November 5.. If this is your first time installing aTV Flash (kodi edition) select Download File.

Step 3: The flash drive will be erased during installation Be sure to backup any files on the drive and is now ready to upgrade your Apple TV.. 2 A USB flash drive and is now ready to upgrade your Apple TV.. 2 A USB flash drive and is now ready to upgrade your Apple TV.. 4 USB flash drive and is now ready to upgrade your Apple TV.. 4 USB flash drive and is now ready to

## kodi apple tv

kodi apple tv 3, kodi apple tv, kodi apple, kodi apple tv addon, kodi apple silicon, kodi apple tv 2, kodi apple store, kodi apple m1, kodi apple tv skin, kodi apple music

Make sure to backup any synced media (movies, music, photos, etc.) you wish to save prior to installing. Step 7: A confirmation message will appear. The software Kodi is very nice and the best for me, in the world is known how XMBC.. This will take 3-10 minutes depending on your. The software Kodi is very nice and the best for me, in the world is known how XMBC.. This will take 3-10 minutes depending on your, then open the DMG and double-click the application.

kodi apple tv addon

Pre-install checklist 1 Update Apple TV to latest software version through the Settings --> General --> Update Software menu.. Step 4: The installer will require an Apple TV update file to complete the installation.

kodi apple store

e10c415e6f